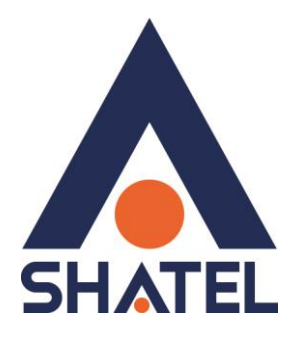

# **راىنماي نحوهي اتصال**

## **مودم در شبکوي داخلي**

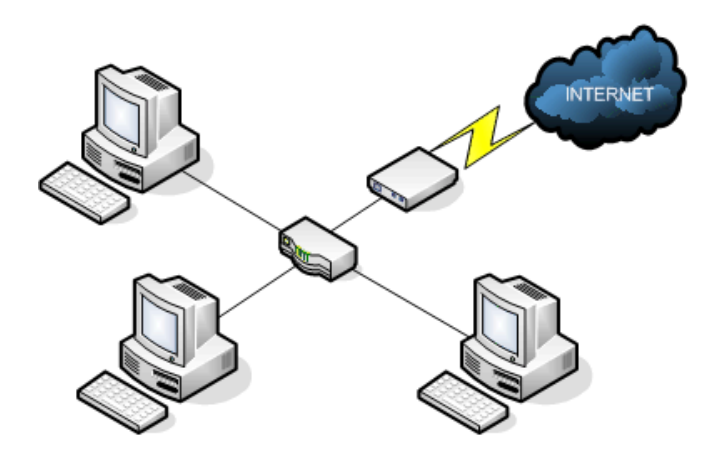

**راًُْای َحِٕي اتصال يٕدو در شبکّی داخهی تاریخ تُظیى : شٓریٕر 9889 گرِٔ شرکتْای شاتم**

**فٓرست يطانب**

**[استفادِ از ایُترَت بر](#page-2-0) رٔی تک سیستى**

**[اتصال ًْسياٌ دٔ سیستى](#page-2-1) بّ CPE DSL**

**[استفادِ از ایُترَت در شبکّ](#page-4-0)**

**بررسی [إَاع اتصاالت در شبکّ داخهی](#page-5-0)**

<mark>كابل شبكه چیست</mark>؟

**[استاَداردْای](#page-8-0) کابم شبکّ)CrossٔStraight)**

<mark>ترتیب رنگها بهصورت استاندارد</mark>

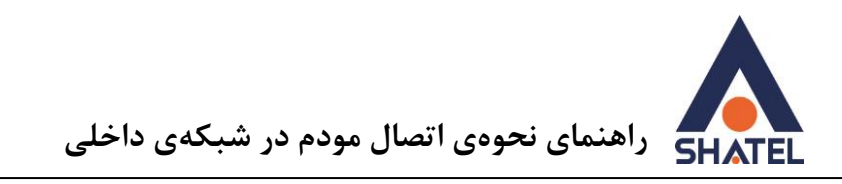

<span id="page-2-0"></span>**استفادِ از ایُترَت بر رٔی تک سیستى**

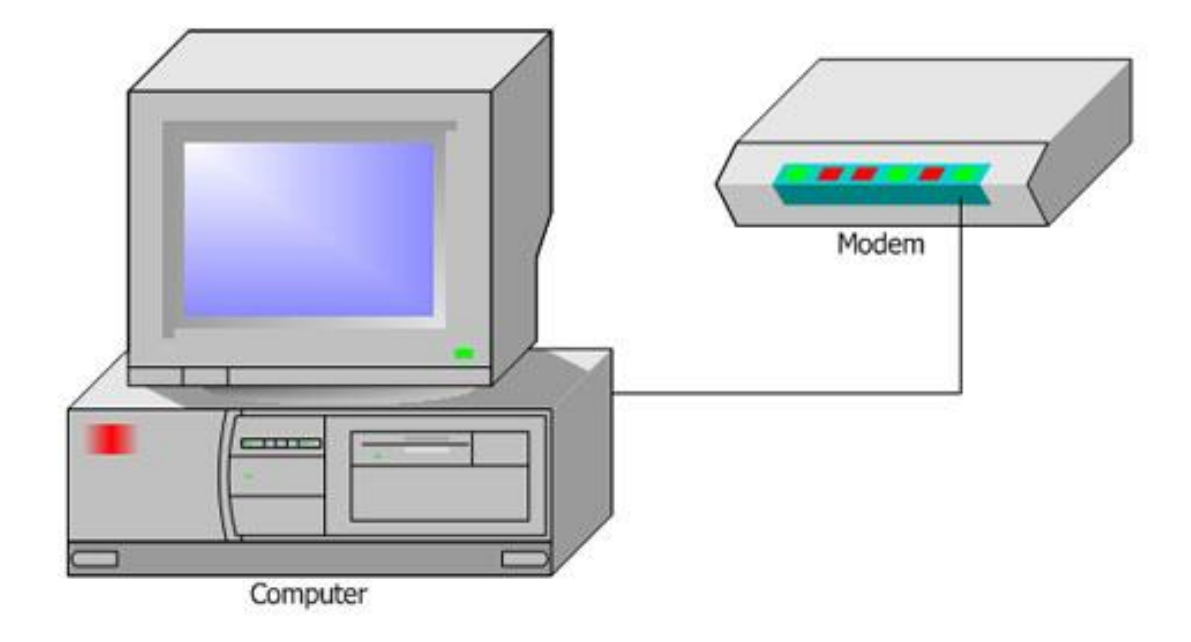

شکل۱ - اتصال تک سیستم به مودم

در صورتیکه فقط یک کامپیوتر از سرویس اینترنت ADSL استفاده میکند، ارتباط کامپیوتر با DSL CPE بسته به مدل آن میتواند از طریق USB ، LAN و یا وایرلس برقرار شود.

در این حالت اگر سیستم از طریق LAN یا USB به DSL CPE متصل است، می توان تنظیمات IP و DNS را به صورت دستی و یا اتوماتیک بر روی کارت شبکه مورد نظر اعمال نمود.

<span id="page-2-1"></span>اگر DSL CPE امکان Wireless داشته باشد، ارتباط کامپیوتر با DSL CPE میتواند به صورت وایرلس برقرار شود. معمولا کارت شبکه وايرلس به صورت اتوماتيک از IP، DSL CPE میگیرد و نيازی به تنظيم دستی IP و DNS ها وجود ندارد.

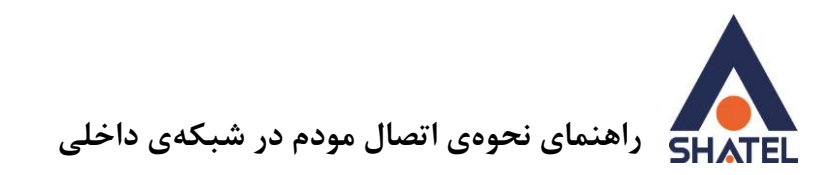

**اتصال همزمان دو سیستم به CPE DSL** در صورتیکه کاربر قصد راهاندازی اینترنت بر روی دو سیستم به صورت همزمان را داشته باشد به روش زیر عمل می کنیم:

در صورتیکه PPPoE Connection بر روی DSL CPE باشد، با توجه به نوع آن به صورت زیر اقدام میکنیم:

-1 CPE DSL ،Combo باغذ: اصطالح Combo برای CPE DSL ْایی بکار يیرٔد کّ دارای یک پٕرت ارتباطی LAN ٔ یک پٕرت ارتباطی USB باغُذ.

جهت ارتباط یک سیستم از طریق کابل LAN به DSL CPE باید درایور کارت شبکه بر روی سیستم مورد نظر نصب شده باشد.

در صورتیکه بخواهید سیستمی را از طریق USB به DSL CPE متصل کنید ابتدا می بایست درایور مودم را بر روی سیستم خود نصب کنید.

-2 CPE DSL ،Wireless باغذ: CPE DSL ْای ٔایرنص عالِٔ بر دارا بٕدٌ ايکاٌ ٔایرنص دارای 4 پٕرت ارتباطی LAN نيز ميباشند (توجه شود DSL CPE وايرلس فاقد امكان USB است).

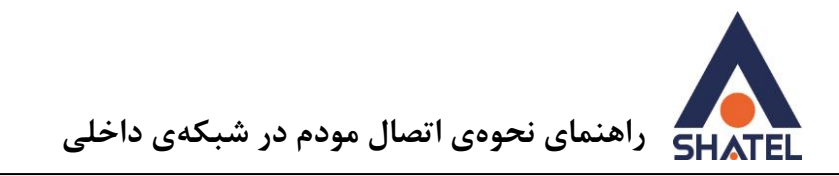

<span id="page-4-0"></span>**استفادِ از ایُترَت در شبکّ**

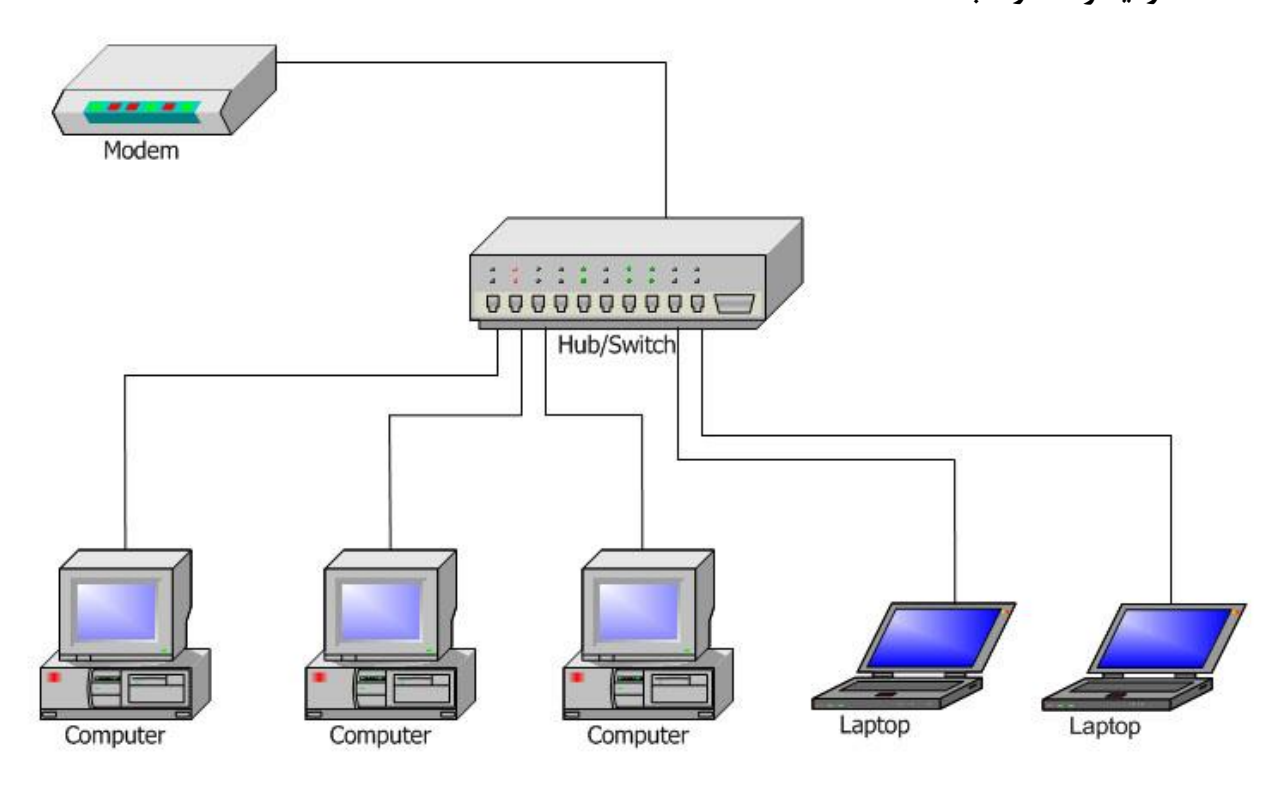

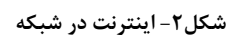

اگر در محل چندین سیستم از اینترنت استفاده میکنند و علاوه بر DSL CPE از تجهیزات شبکه مانند Hub، Switch و یا Access Point استفاده میشود به موارد زیر توجه کنید :

درصورتیکه تنظیمات PPPOE بر روی DSL CPE انجام شده باشد، Switch ،Hub و یا Access Point را از طریق کابل LAN از یک سمت به DSL CPE و از سمت دیگر به سیستمِهای موجود در شبکه که قصد اتصال به اینترنت دارند متصل میکنیم و تنظیماتIP را در صورت نیاز جهت برقرار شدن ارتباط اینترنت روی سیستمها ست میکُنیم (ترجیحا سعی شود که جهت تخصیص IP از امکان DHCP موجود در DSL CPE استفاده شود).

در صورتی که تنظیمات PPPoE روی OS انجام شده باشد، دقت کنید که نباید DSL CPE را مستقیم به HUB، Switch ٔیا Point Access يتصم کرد.

در این حالت DSL CPE حتما باید به یک کامپیوتر متصل شده و سپس از طریق آن اینترنت در شبکه Share شود. در این حالت سیستم مورد نظر به عنوان Server اینترنتی عمل خواهد کرد.(<mark>مراجعه به راهنمای راهاندازی</mark> )**[ICS](http://www.shatel.ir/docs/04GL31.pdf)**

سپس این سیستم باید به Switch،Hub ویا Access Point وصل شده تا سرویس اینترنت در شبکه برقرار شود. دقت کنید که در شبکه IP تمام کامپیوترها از یک Range باشد و Default Gateway یکسان تنظیم شود.

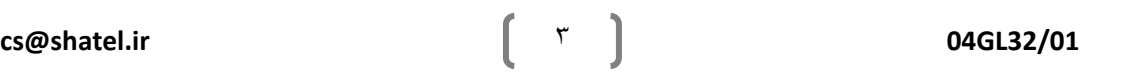

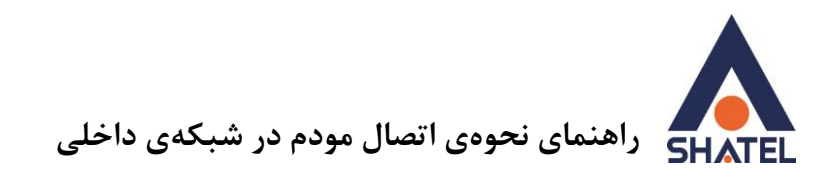

#### **بررسی إَاع اتصاالت در شبکّ داخهی**

<span id="page-5-0"></span>کابل (Cable(

جهت ارتباط سیستم با مودم از دو نوع کابل استفاده میشود.

#### - کابل USB

جهت برقراری ارتباط DSL CPE با کامپیوتر از طریق پورت USB از کابل USB استفاده میشود.

یک سر کابل ، یک کانکتور مستطیلی 4 pin است که این کانکتور به پورت USB کامپیوتر و کانکتور سر دیگر کابل به پورت USB رویDSL CPE وصل میشود.(مانند شکل زیر)

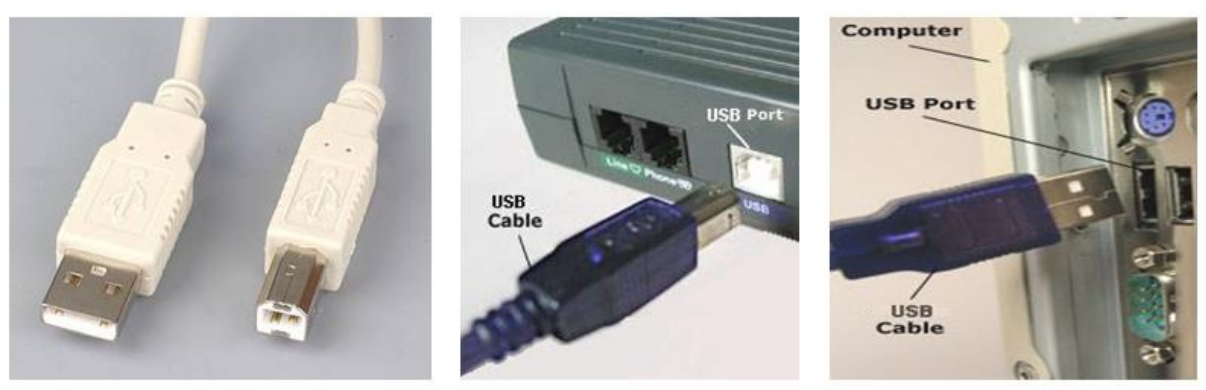

**شکم8 - کابم USB**

#### - کابل LAN

کابل LAN ( شبکه ) جهت برقراری ارتباط DSL CPE با کامپیوتر ، Hub .Switch و... از طریق پورت Ethernet ، به کار میرود.

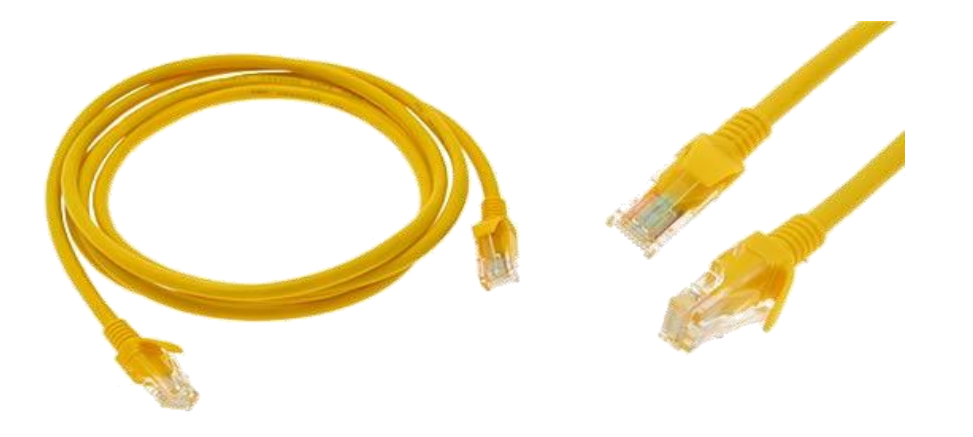

**شکم-4 کابم LAN**

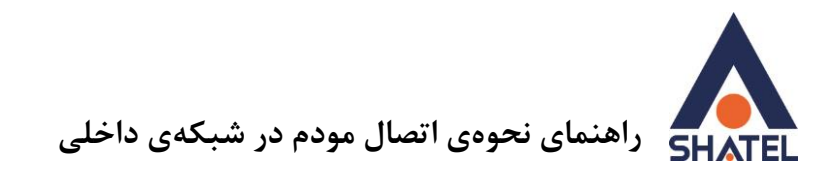

کانکتورهای دو سر کابل یک شکل است. کانکتور یک سر کابل به پورت LAN کامپیوتر، Hub، Switch … و کانکتور سر دیگر کابل به پورت LAN موجود بر روی DSL CPE وصل میشود.

### سیم تلفن

اضت.

از سیم تلفن برای برقراری ارتباط DSL CPE با خط ADSL استفاده میشود.

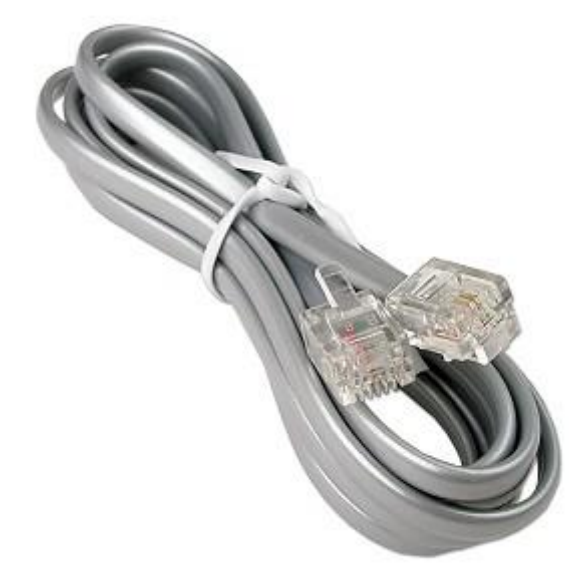

**شکم 5 - کابم تهفٍ**

ن**کته:** کانکتور RJ11 سیم تلفن ،از لحاظ ظاهری مشابه کانکتور RJ45 کابل LAN است. فقط اندازِه آن کوچکتر

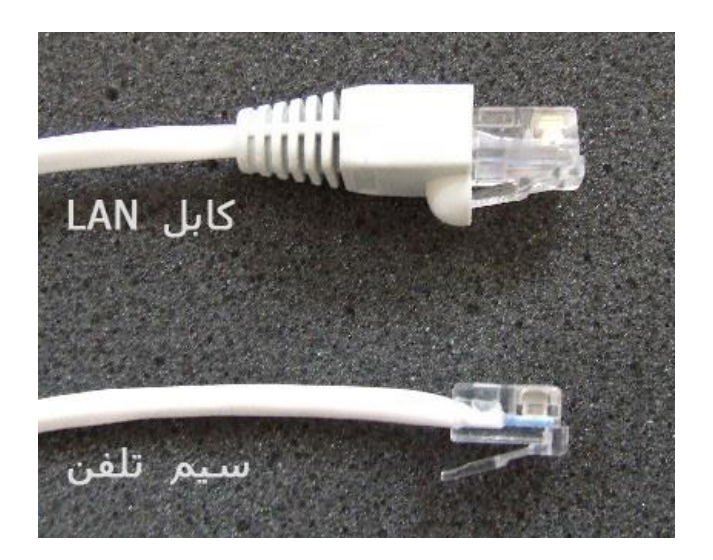

**شکم 6 - يقایسّی کابم تهفٍ ٔ کابم LAN**

**cs@shatel.ir** 5 **04GL32/01** 

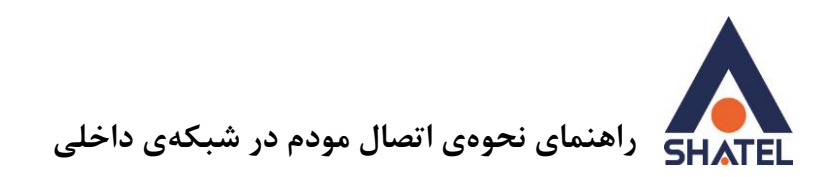

<span id="page-7-0"></span>كابل شبكه چیست؟

یک كابل شبكه ( LAN ) از ۲ سوكت RJ45 و یک كابل LAN (كه این كابلها بر اساس نوع سیم و روكش آنها تقسیمٖبندی میشوند) تشکیل شده است.

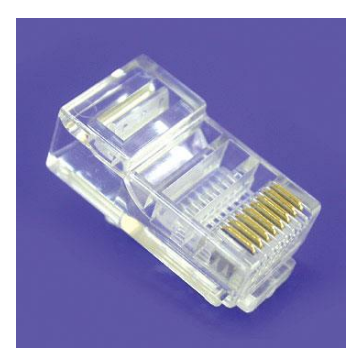

**شکم 7 - سٕکت 45RJ**

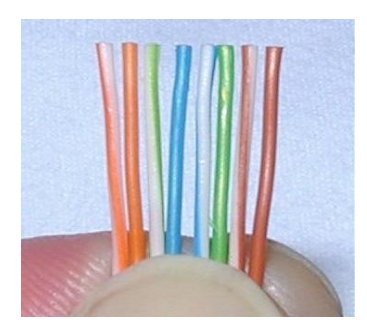

**شکم-8سیىْای داخم کابم شبکّ**

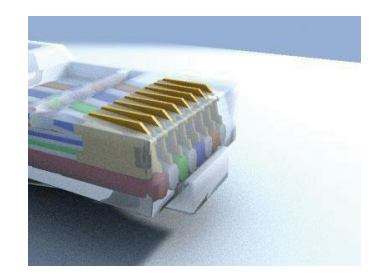

شکل ۹-کابل سوکت زده شده

و برای اتصال سوكتها به دو سر كابل LAN از آچار شبكه استفاده میكنیم.

<span id="page-8-0"></span>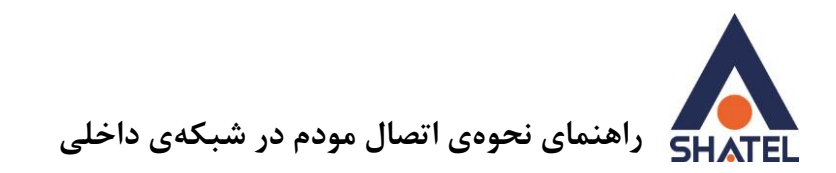

**استاَداردْای کابم شبکّ)**Cross**ٔ**Straight**)** با توجه به ترتیب و نحوه قراردادن سیمهای كابل شبكه در كنار هم و زدن سوكت ٢٠ نوع استاندارد A و B تعریف میشود.

استاندارد AT&T به دوصورت T568A به 1568A بوده و نحوه قرار دادن سیمها در RJ45 را مشخص می کند. این استاندارد ۲ نوع کابل کراس (Cross)و مستقیم (Straight) را به وجود میآورد. اگر هر 2 سرکانکتور هایRJ45 به صورتA و یا B باشد به این نوع کابل Straight و در صورتی که یکی از آنها A و دیگری B باشد به آن کابل Crossگٕیُذ.

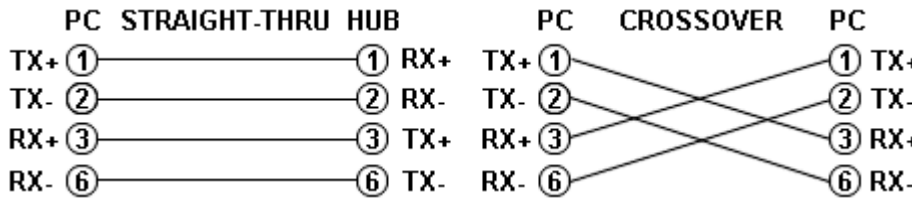

شکل۱**۰** نحوه قرار گرفتن سیمها در هر استاندارد

در صورت نیاز به اتصال دو کامپیوتر به صورت مستقیم به یکدیگر از کابل Cross استفاده میشود(البته از کابل Straight َیپز می توان استفاده کرد اما ارتباط یک طرفه بوده و فقط یک کامپیوتر امکان فعالیت بر دیگری را دارد).

در صورتی که بخواهیم در یک شبکه LAN ارتباط میان کامپیوترها و Switch را برقرار کنیم از کابل Straight استفاده میکنیم.

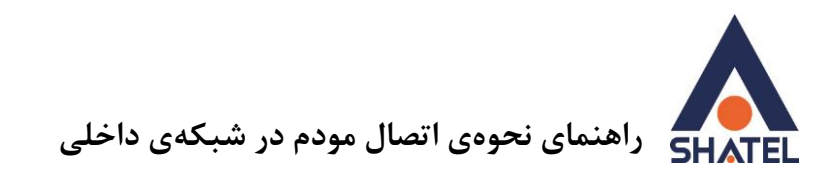

**ترتیب رَگْا بّصٕرت استاَدارد**

#### <span id="page-9-0"></span>**استاَدارد 568B :**

این ِ استاندارد شامل ترتیب سفید/نارنجی، نارنجی،سفید/سبز، آبی،سفید/آبی، سبز، سفید قهوهای و قهوهای میباشد. همان طوری که در شکلهای زیر مشاهده میکنید از ۸ سیم موجود ۴ تای آنها استفاده نمیشود و فقط ۴ تای آنها برای دریافت و ارسال به صورت مثبت ومنفی به هم وصل میشوند.

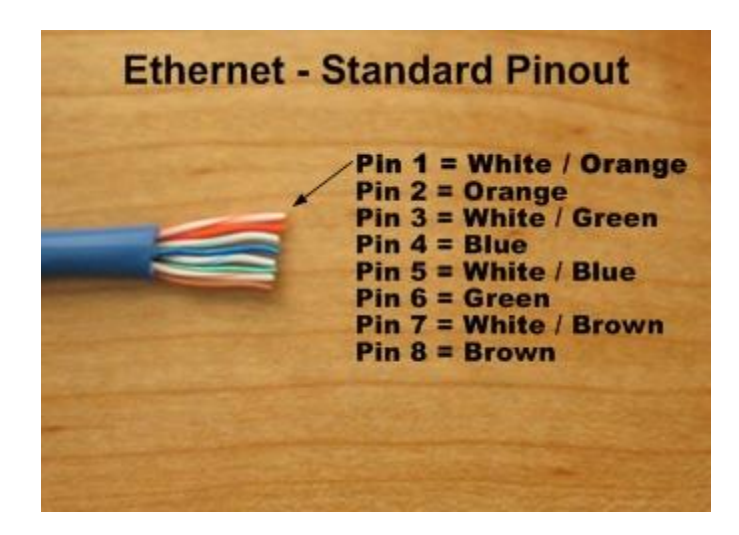

**شکم -99 استاَدارد 568B**

**استاَدارد 568A :**

سفید/سبز، سبز،سفید/نارنجی، سفید/قهوه ای، قهوه ای، نارنجی، آبی، سفید/آبی \_میباشد.

نحوه اتصال کابل ها در دو حالت Crossو Straight به صورت زیر می باشد:

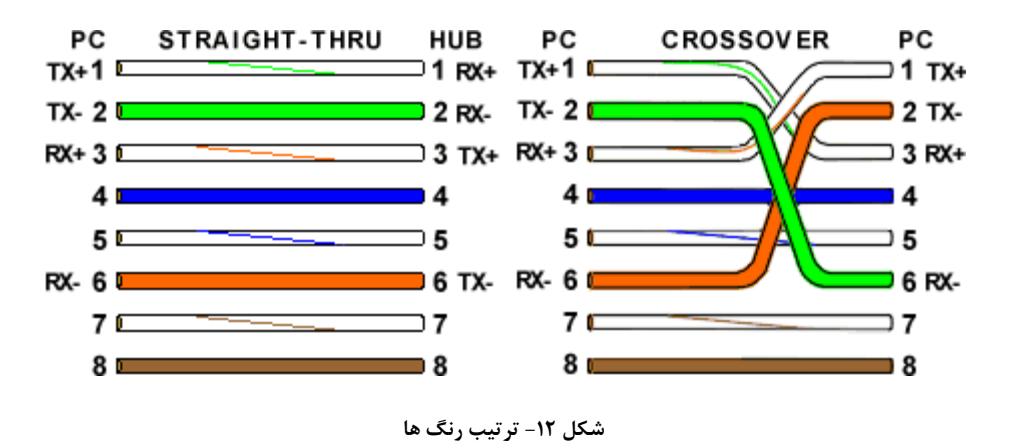